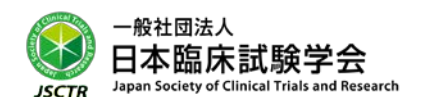

## 第 20 回 JSCTR 認定 GCP パスポート試験のお知らせ

臨床開発がグローバル化してゆく中で、日本が参加する国際共同試験の数はこれから益々増えてゆくこ とが予想されます。このような国際化の流れを受けて、わが国のさらなる治験、臨床試験および臨床研究 の'推進'と'質の向上'を図るために、国際共同試験にも対応できる人材の育成が求められています。

このたび、臨床研究に関する倫理指針および J-GCP はもちろんのこと、ICH-E6(R2);GCP、臨床研究法 等を十分に理解した医師、医療従事者、臨床試験(治験を含む)および臨床研究担当者を育成することを 目的として、『第 20 回 JSCTR 認定 GCP パスポート試験』を下記の通り実施いたしますのでご案内申し上 げます。

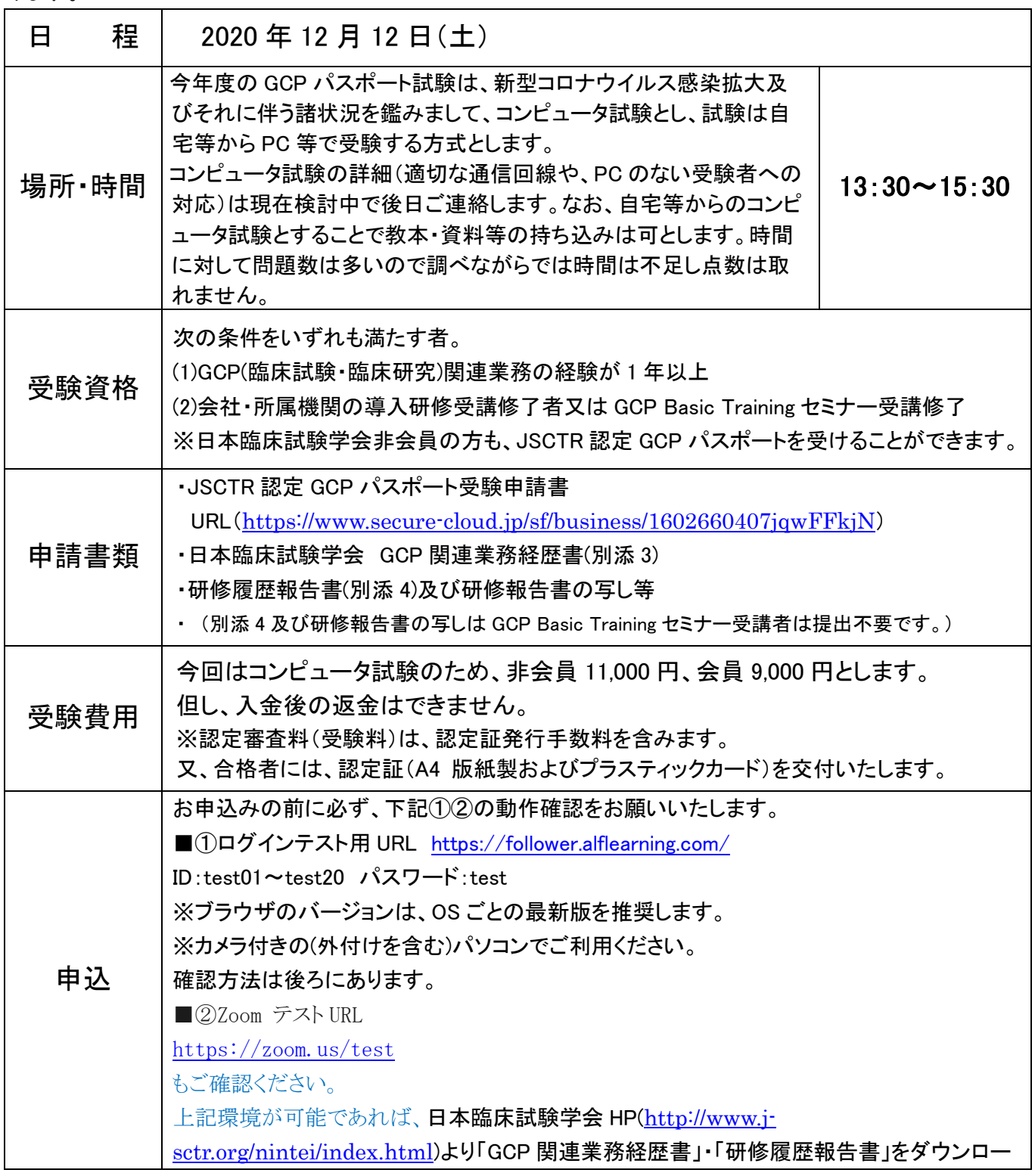

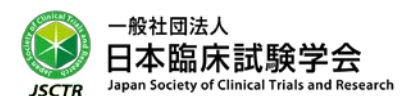

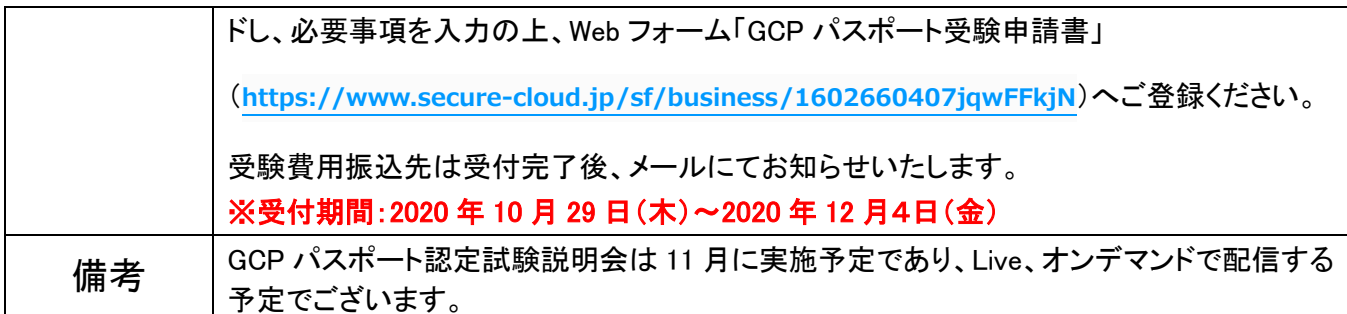

その他、詳細は日本臨床試験学会認定制度(GCP パスポート)規則をご参照ください。

 【お問い合わせ】 一般社団法人日本臨床試験学会 事務局 TEL:03-5206-4005 FAX:03-5206-4002 e-mail: info@j-sctr.org <http://www.j-sctr.org/index.html>

【ログインテスト用サイト確認方法】

■ログインテスト用 URL <https://follower.alflearning.com/>

ID:test01~test20 パスワード:test

※ブラウザのバージョンは、OS ごとの最新版を推奨します。

※カメラ付きの(外付けを含む)パソコンでご利用ください。

【手順】

1、ログインテスト用 URL に、上記 ID(いずれか)・パスワードでログイン。

(同時に複数人が同 ID でログインするとエラーが出ます。入れない時には、別の ID でお試しください)

- 2、「ログインテスト用コース試験」をクリック。
- 3、下に「ログインテスト用試験問題」と出ます。
	- ・右端に「start」と表示がある場合はクリックしてください。
	- ・「解答済」になっている場合は、「採点結果表示」ボタンをクリックしてください。
- 4、解答を選び、下の「解答確認」をクリック→「解答」をクリック。
- 5、「正常に登録されました」と表示されれば、動作は問題ありません。
- 6、必ず、右上の緑のボタンからログアウトしてから、ブラウザを閉じてください。

(ログイン状態が続くと別の方が同 ID でログインできなくなります)

もし、正常な動作が確認されなかった方は、下記情報とともに事務局までご連絡ください。

- ・お使いのパソコンの OS の種類、バージョン
- ・お使いのブラウザの種類、バージョン
- ・エラーコード等表示があればその内容
- ・その他お気づきの点

【通信環境について】

※オンライン受験には、必ず安定したインターネット回線、ならびに Wi-Fi 環境が必要です。

※共有 Wi-Fi を使っている場合は、使用していない端末の Wi-Fi を OFF にする、ルータとの間に障害とな るものを置かないなど、通信環境を整える工夫を行ってください。

※また、地下やコンクリートで囲まれた場所は、通信環境が不十分になりやすいため、無線通信をご利用し ての受験は避けてください。